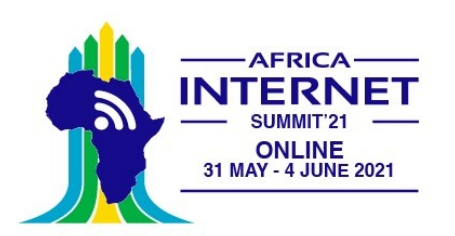

# Developing an IoT System

Uli Raich

#### Two lectures on Hardware and Software for the Internet of Things

Lecture 2: Accessing the "things" through the Internet (The "I" part of IoT)

Presented at the African Internet Summit Online 2021

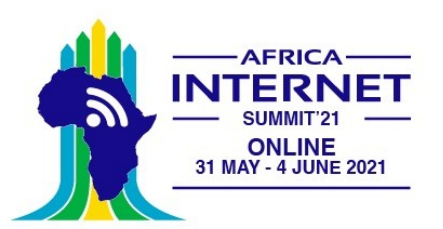

# The "I" in IoT

To communicate with the IoT node over we Internet we must

- Connect the Node to the WiFi network
- Create and connect to a TCP socket
- Provide a WEB server
- We may need additional protocols like "server side events" or WEB sockets accessed through JavaScript

#### or

• Communicate to an MOTT broker, which in turn sends and/or receives data from an MOTT publish or subscribe client

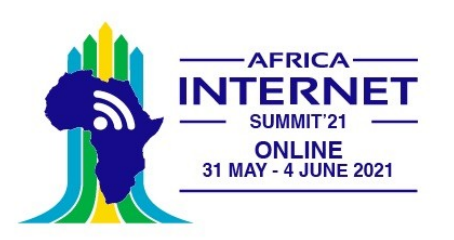

## Connecting to the WiFi network

MicroPython's network module has the functions we need to connect to the WiFi network

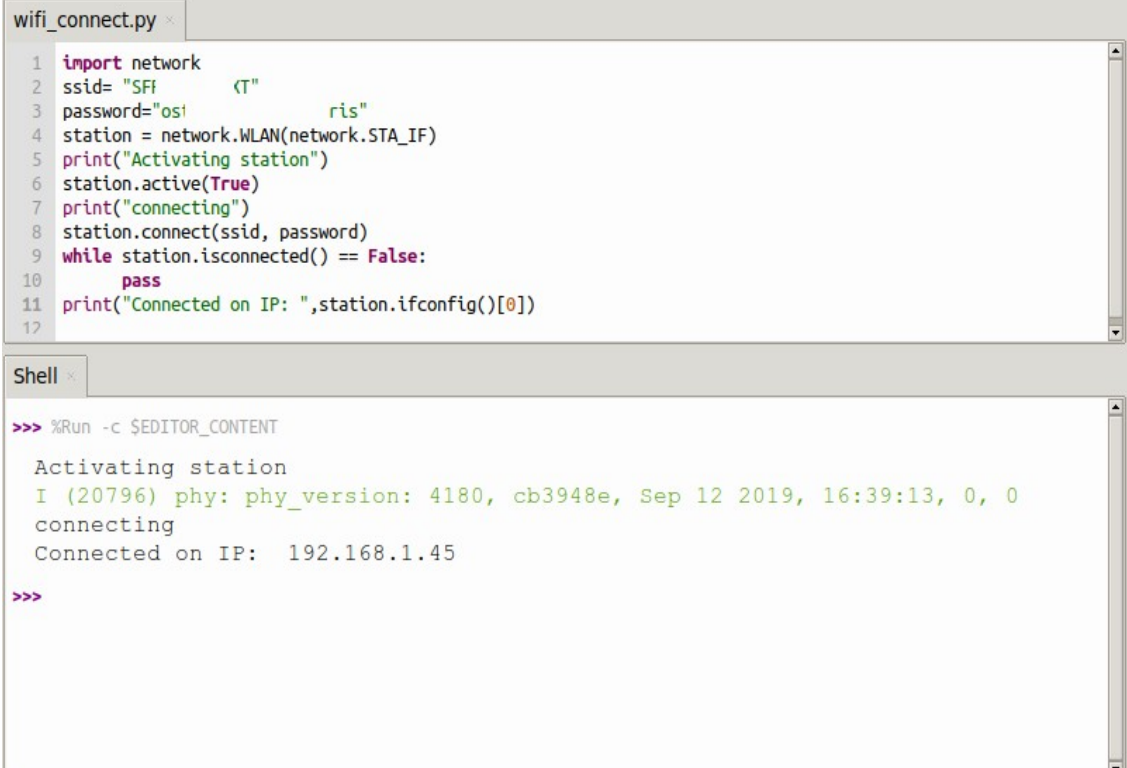

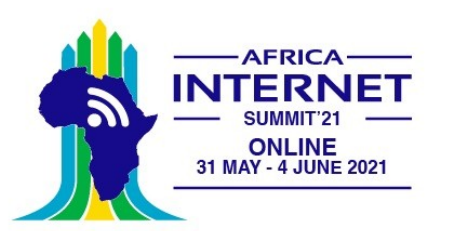

# Connect to WiFi (2)

When working on IoT you must connect to the network very often.

I therefore wrote and integrated a module named *wifi\_connect*

This makes connecting to the network super-simple:

```
from wifi connect import *
```
connect()

*connect* also gets the current time from ntp and sets the real time clock on the ESP32

You can get the current time with

gmtTime() or

cetTime()

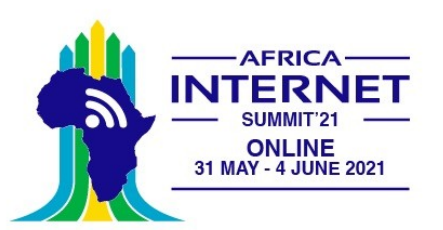

#### A simple TCP server/client example

We make use of the [usocket module](https://docs.micropython.org/en/latest/library/usocket.html?highlight=usocket) in MicroPython

The server:

- Connect to the Network (WiFi)
- create a socket
- bind the host address to a port
- listen for connection requests
- accept the connection
- receive data from the connection
- send data to the connection
- Close the connection

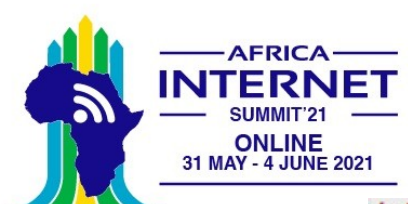

### The server code

```
def server program():
   # get the hostname
   host = socket.gethostname()port = 5000 # initiate port no above 1024
   server socket = socket.socket() # get instance
   # look closely. The bind() function takes tuple as argument
   server socket.bind(('', port)) # bind host address and port together
   print("Server running on " + host + " with IP: " + get ip())print("Listening to any machine on port ", port)
   server socket.listen(1)
   conn, address = server socket.accept() # accept new connection
   print("Connection from: " + str(address))conn.send(("From server: Connected to " + get ip());encode())while True:
       # receive data stream. it won't accept data packet greater than 1024 byt
es
       data = conn.recv(1024).decode()if not data:
           # if data is not received break
           break
       print("from connected user: " + str(data))
       data = input(' -> ')conn.send(data.encode()) # send data to the client
   conn.close() # close the connection
```
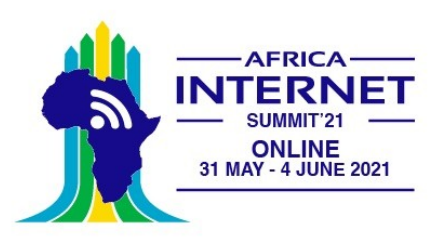

#### A simple TCP server/client example

The client:

- Connect to the Network (WiFi)
- create a socket
- connect to the server
- $\cdot$  send data
- receive data

#### Let's try it on the PC first!

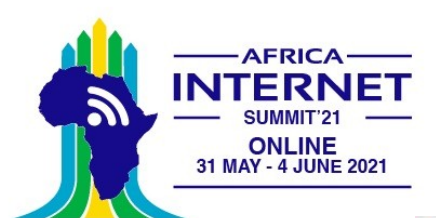

## The client code

```
def client program(host ip):
    host = socket.gethostname() # as both code is running on same pc
    port = 5000 # socket server port number
    client socket = socket.socket() # instantiate
    print("Connecting to ".host.":".port)
   try:
        client socket.connect((host ip. port)) # connect to the server
    except OSError as error:
        print("Connection failed, please check IP address and port number")
        svs.exit()data = client socket.recv(1024).decode() # receive responseprint(data)message = input(" -> ") # take inputwhile message.lower().strip() != 'bye':
        client socket.send((message + '\r\n').encode()) # send message
        data = client socket.recv(1024).decode() # receive responseprint('Received from server: ' + data) # show in terminalmessage = input(" -> ") # again take inputclient socket.close() # close the connection
```
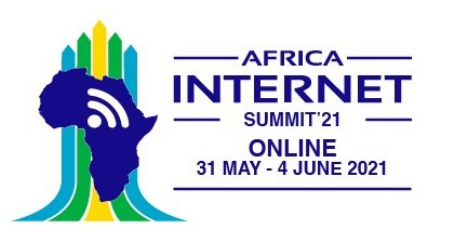

# TCP server on the ESP32

There is no difference with respect to the code on the PC

Except prior connection to the WiFi network.

Now we can create a TCP server on the ESP32 that reads some sensors and sends the results to the TCP client on PC.

On the PC we can have a user friendly GUI application which treats and displays the data.

Example: A simple voltmeter. The analogue signal level is read from the ADC on the ESP32 and its digitized value is send to the TCP client on the PC, where it is displayed on the Voltmeter application.

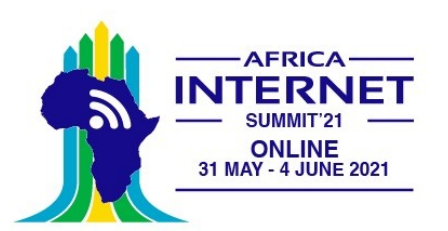

# The voltmeter application

Like all the other examples the code is entirely written in Python

It uses the Qt5 widget set with the PyQt5 Python language binding

A full description on how to develop a Qt5 application in Python exceeds the scope of these lectures.

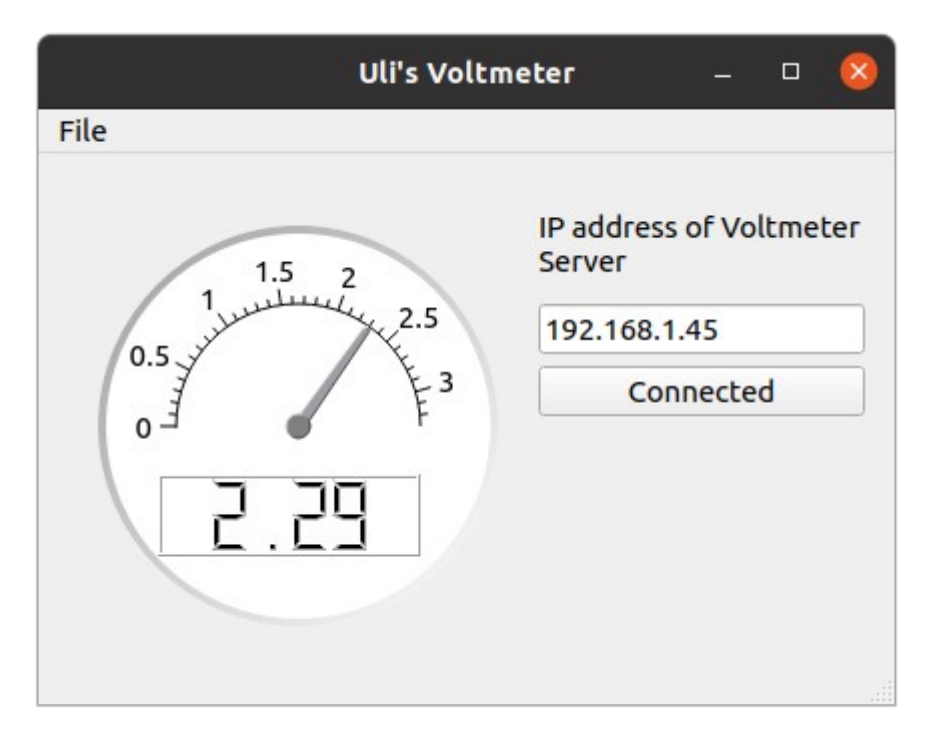

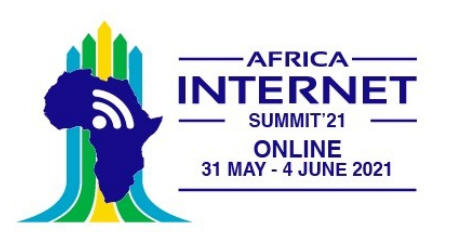

## Other virtual instruments

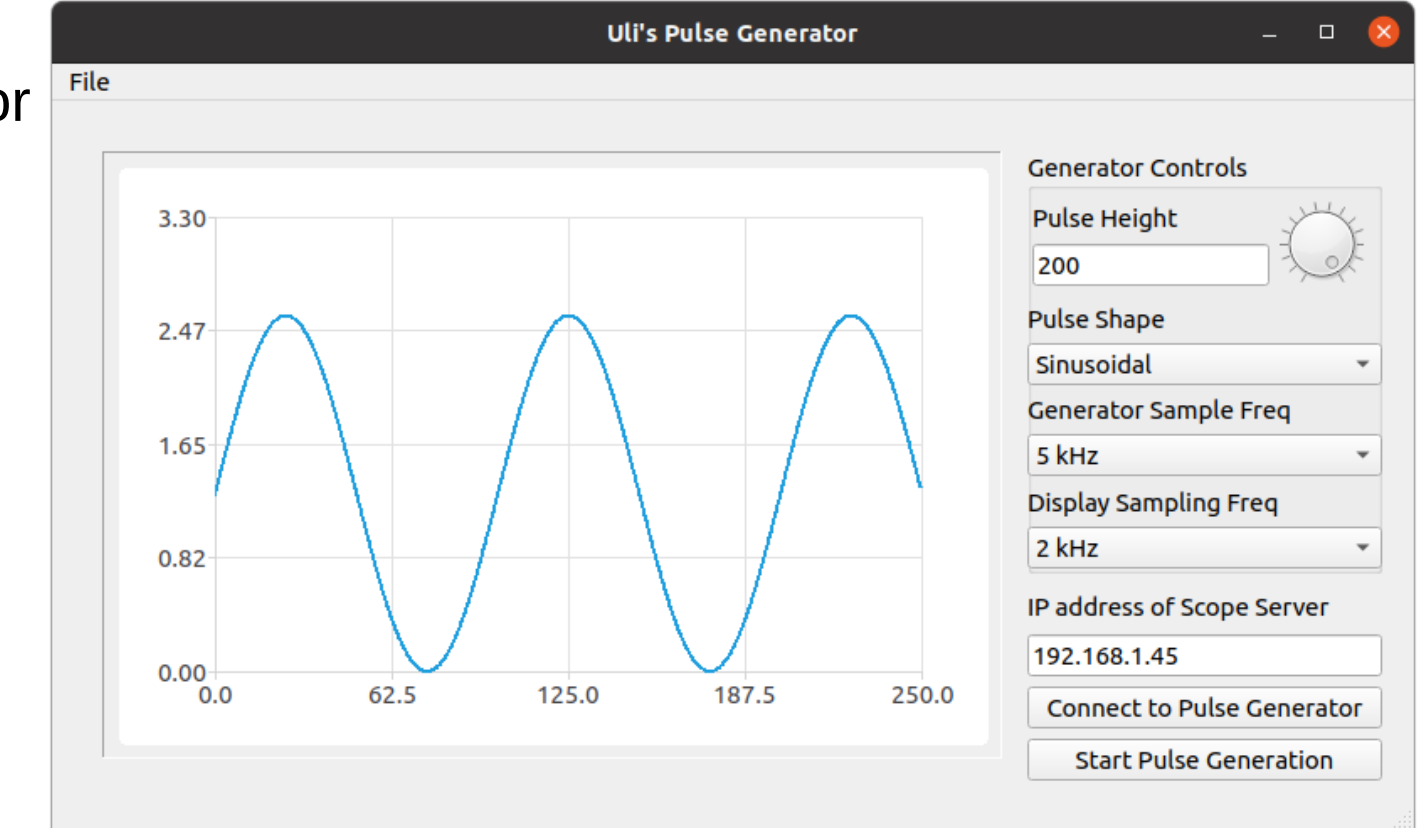

#### A pulse generator

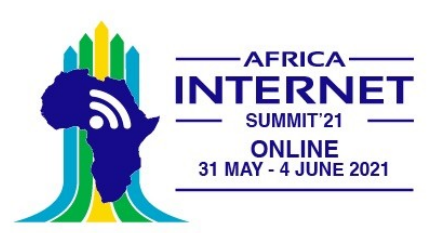

A virtual oscilloscope showing the output of the pulse generator

# A virtual oscilloscope

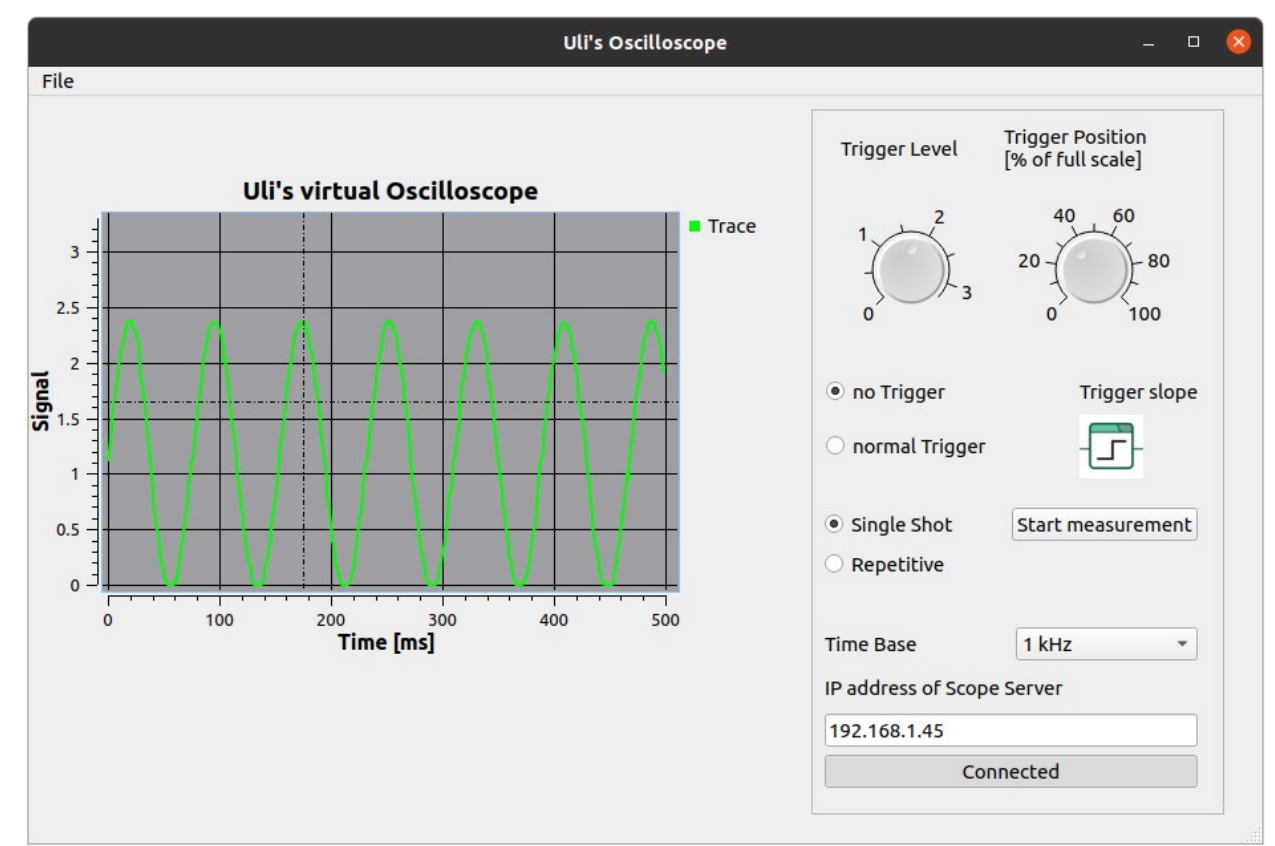

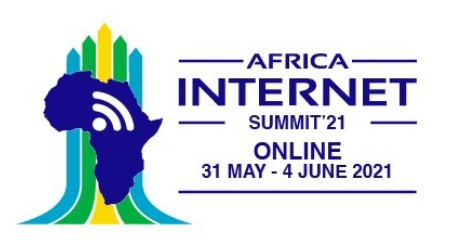

# A simple WEB server

As we have seen, MicroPython contains a socket class for network access and that is all that is needed to implement a simple WEB server.

To make things even simpler a basic framework name *picoweb* is available on github. I integrated this framework into the MicroPython binary to make it globally accessible

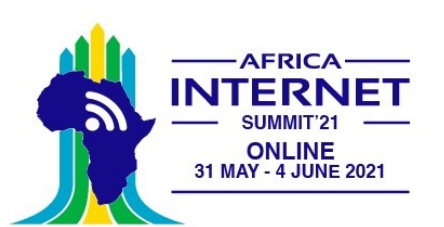

# The first WEB page

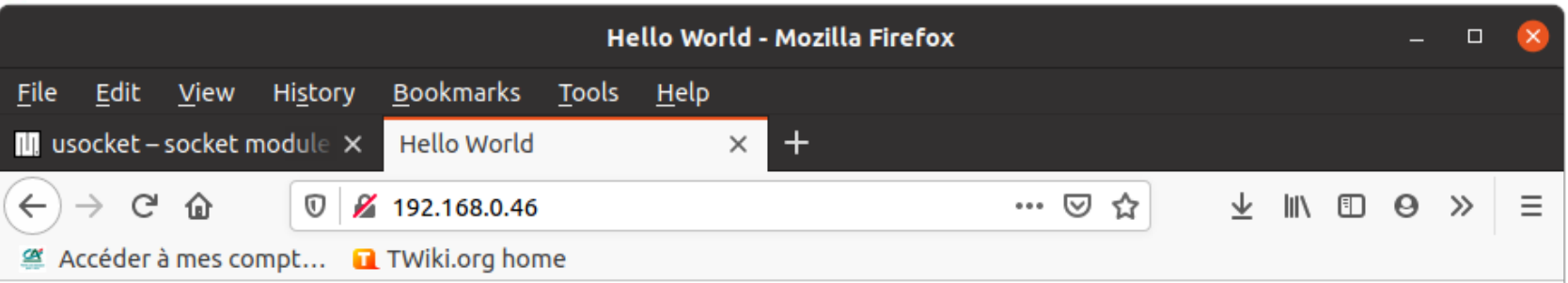

#### The Hello World! HTML page

This is the Hello World html page Version 1, served by a WEB server communicating through sockets directly. The html code is embedded in the server itself. There is no separate HTML file. The program was written for the Course on the Internet of Things (IoT) at the University of Cape Coast (Ghana) Copyright (c) U. Raich, April 2020, released under GPL.

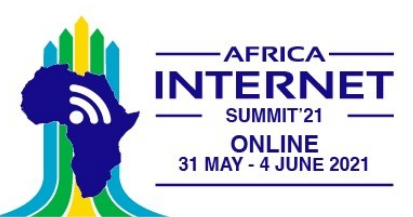

#### Integrating measurements into the WEB page

That is already not too bad!

However, we want to integrate measurements into the WEB page.

This can be done through templates

We define a HTML table and fill the entries with measurements made by the SHT30.

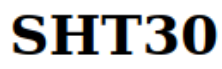

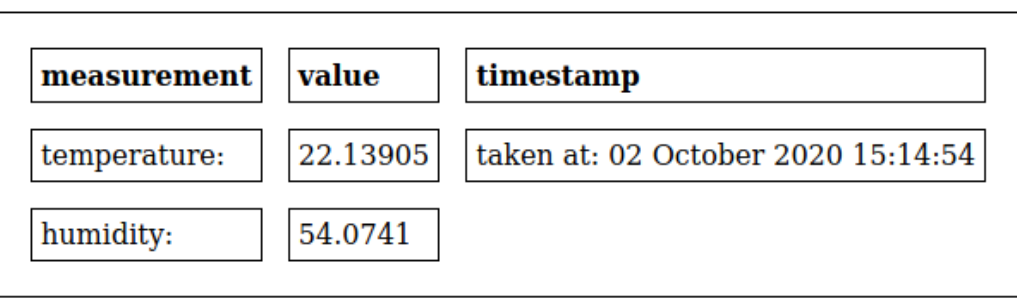

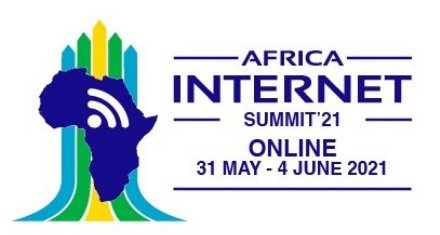

## The template

```
Gapp.route("/")
(Gapp.route("/temp")
def html(req. resp):
    t,h = sht30.getTempAndHumi(clockStretching=SHT3X.CLOCK STRETCH,
                               repeatability=SHT3X.REP S HIGH)
    print("Temperature: ".t."°C. Humidity: ".h."%")
    tm = time. localtime(time.time())
    timeStamp = '0:02d} {1} {2:04d} {3:02d}:{4:02d}:{5:02d}'.format(
        tm[2].monthTable[tm[1]].tm[0].tm[3].tm[4].tm[5])
    sensor={"tmpr":t."hmdtv":h."timeStamp":timeStamp}
    msq = (b'\{0:3.1f\} \{1:3.1f\}'. format(t,h)print(msg)
    yield from picoweb.start response(resp.
                    content type = "text/html: charset=utf-8")
    yield from app.render template(resp. "sensor.tpl", (sensor.))
app.run(debug=True, host =ipaddr,port=80)
```

```
</head>
<body>
|h1> SHT30 </h1>
<table>
  str<sub>2</sub><th align="left">measurement</th>
    <th align="left">value</th>
    <th align="left">timestamp</th>
  \langle/tr>
  str<sub>2</sub><td>temperature:</td>
    <td>{{sensor['tmpr']}}</td>
    <td>taken at: {{sensor['timeStamp']}}</td>
  \frac{1}{2}<tr>
    <td>humidity:</td>
    <td>{{sensor['hmdty']}}</td>
  \langle/tr>
</table>
</body>
```
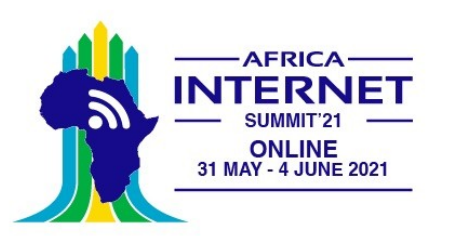

# Server Side events

This is still not perfect because we have to update the whole HTML page if we want to get new measurements

We would like the WEB server make periodic measurements, which update the page on the browser (client) side whenever they are sent

This can be achieved through server side events

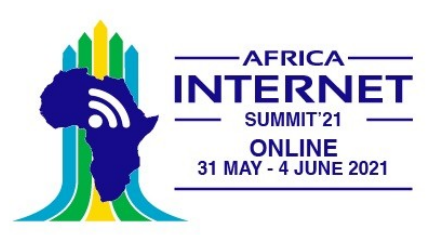

#### Javascript to decode measurement text

tempC. humi = sht30.getTempAndHumi(clockStretching=SHT3X.CLOCK STRETCH.repeatability=SHT3X.REP S HIGH) timeStamp=dateString(cetTime()) measurement="data: temperature={:2.1f},humidity={:2.1f},timeStamp={:s}\n\n".format(tempC,humi,timeStamp)

```
<div><p id="measText">Measurement</p>
   \langle/div>
<script>
 var source = new EventSource("events");source.onmessage = function(event) {
     var meas = event.data:
     document.getElementById("measText").innerHTML = meas;
     var measArray=meas.split(","var tempArray=measArray[0].split("="");
     document.getElementById("temp").innerHTML = tempArray[1];
```
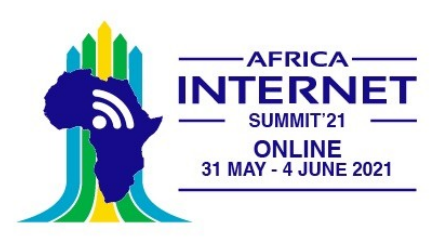

# Plotting the data

We can still do better:

• Collect the data and plot them with HighCharts

[HighCharts](https://www.highcharts.com/) is a JavaScript plotting library

This is implemented on the page *sht30MeasAndPlot*

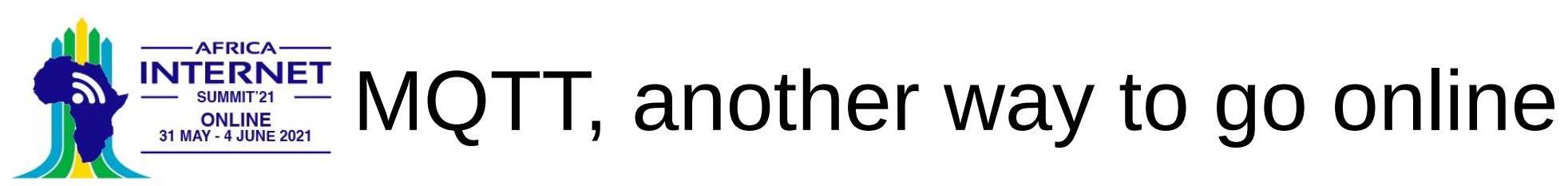

Message Queuing Telemetry Transport: a publish-subscribe Protocol for IoT

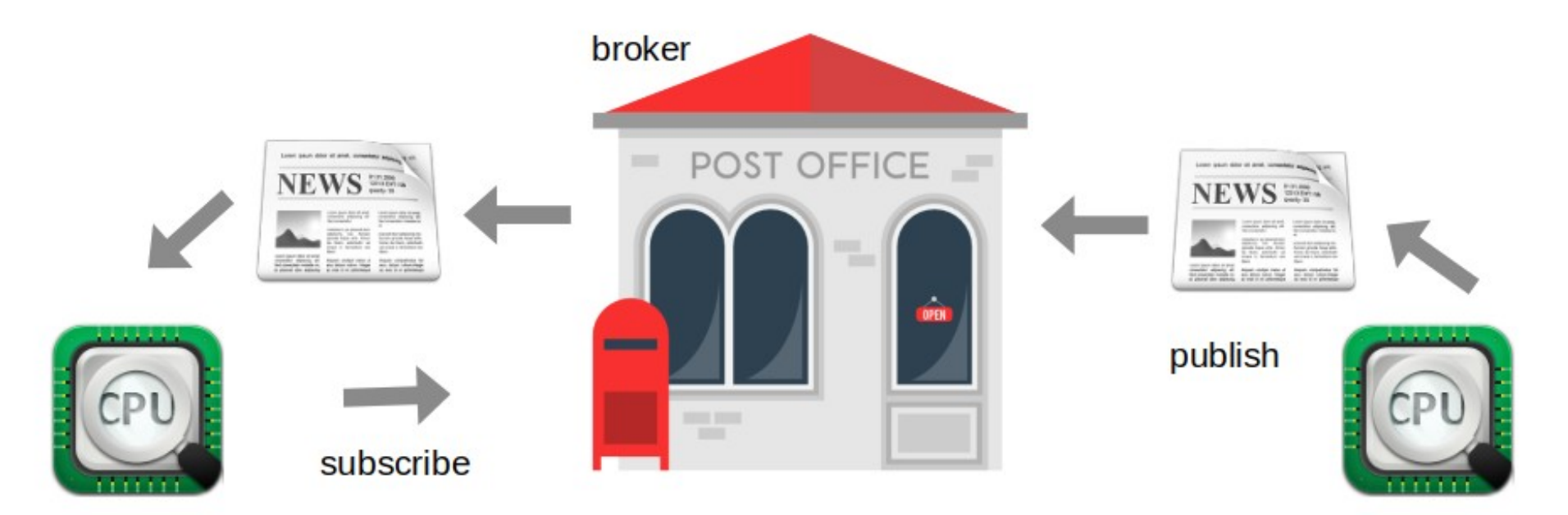

## The mosquitto broker

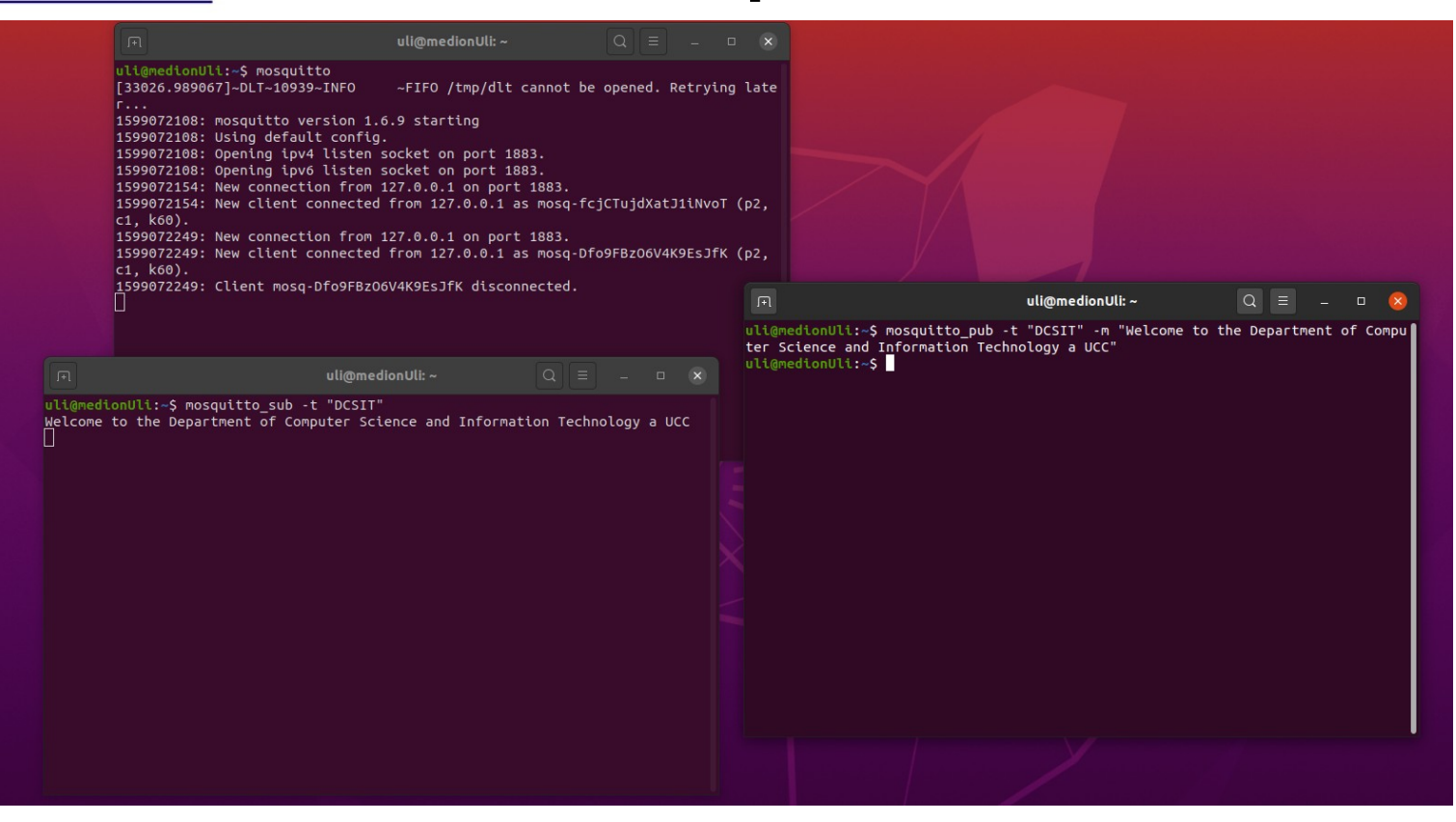

**AFRICA-**

**ONLINE** 31 MAY - 4 JUNE 2021

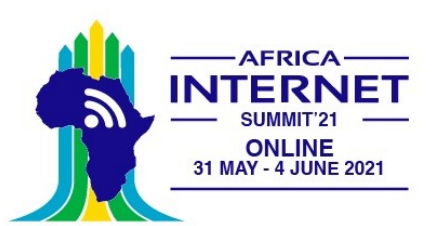

# MQTT client on the ESP32

… and if I could have the MQTT client on the ESP32.

- If it was the publishing client it could send measurements to the broker and thus to any subscribed client
- If it was the subscribing client it could receive commands from the broker and thus from any publishing client
- micropython-lib supplies the umqtt library giving us access to MQTT

```
from umgtt.simple import MOTTClient
import network
import time
from wifi connect import *
# Test reception e.g. with:
# mosquitto sub -t AIS2021
SERVER="192.168.1.36"
TOPIC="AIS2021"
PAYLOAD=b"Welcome to the AIS2021 IoT lecture"
connect()
print("Connected, starting MOTTClient")
c = MOTTClient("unqtt client", SERVER)c.connect()for \_ in range(10):
    c.publish(TOPIC,PAYLOAD)
    time.sleep(1)c.disconnect()
```
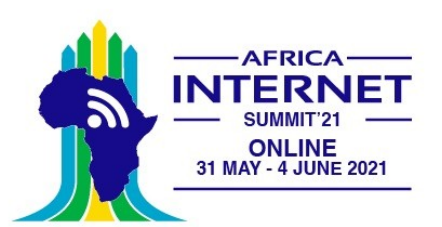

# Subscribing client on the ESP32

from umatt.simple import MOTTClient import network import time from wifi connect import \*

# Test publication e.g. with: # mosquitto pub -t AIS2021 -m "LED on"

SERVER="192.168.1.36" TOPIC="AIS2021"

def cmdCallback(topic.payload): print(topic, payload) if payload ==  $b"LED on":$ userLed.on() elif payload ==  $b"LED of f":$  $userled.off()$ 

 $userled = Pin(19, Pin.OUT)$ connect()

print("Connected, starting MOTTClient") c = MQTTClient("umqtt client", SERVER) c.connect()

```
c.set callback(cmdCallback)
c.subscribe(TOPIC)
```
print("Waiting for messages on topic 'AIS2021' from MQTT broker") while True:  $c.wait msg()$ 

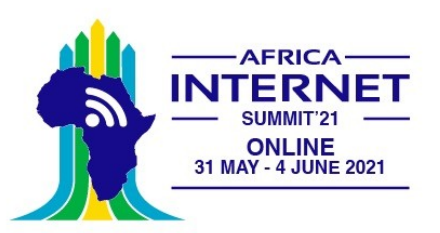

### Cayenne

[myDevices Cayenne](https://developers.mydevices.com/cayenne/features/) claims to be the world's first drag and drop IoT builder.

It provides the MQTT broker and uses its own protocol on top of the MQTT messages to transfer information between itself and the IoT system.

It also supplies a dash board with widgets to graphically represent measured parameters.

It can work on many different types of micro-controllers and has language bindings for

- $\cdot$  C, C++
- Arduino IDE
- Python

Unfortunately the Python library depends on the Eclipse Paho MQTT library and cannot be used with MicroPython without modification

However, the library is OpenSource and I managed to adapt it to MicroPython's umqtt

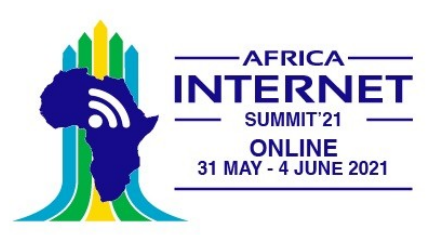

### First steps

Register!

Registration will supply you with an

- MQTT user name
- MQTT password

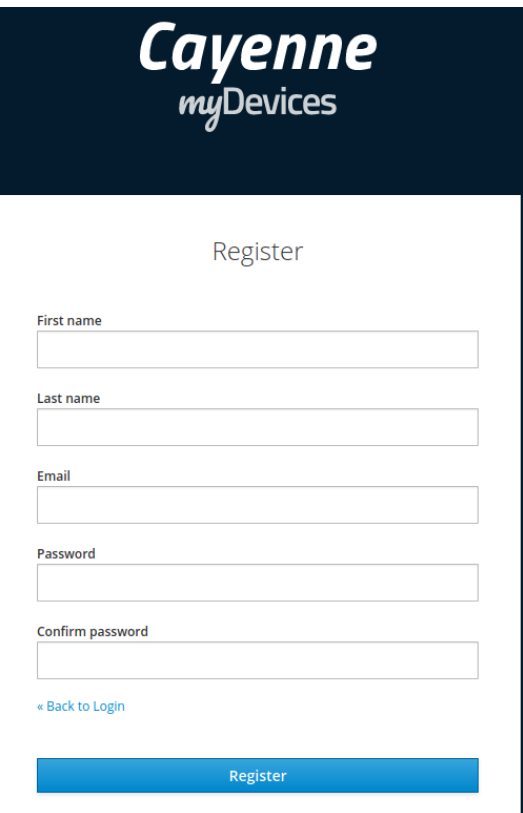

## Create a new project

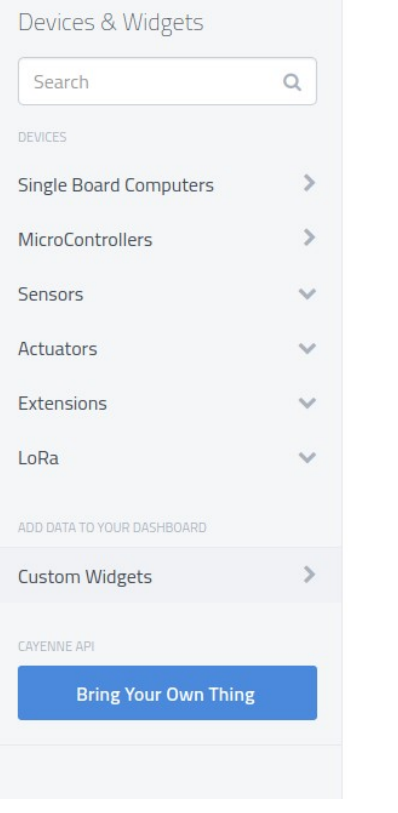

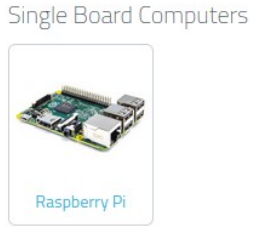

#### Microcontrollers

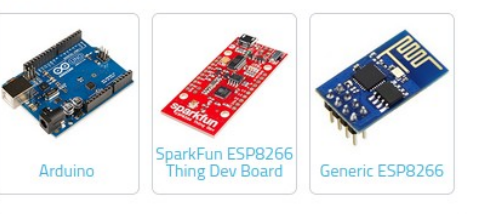

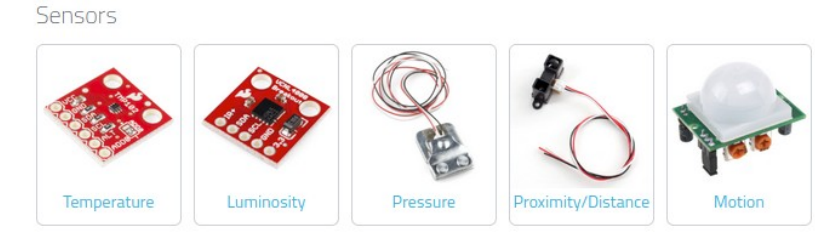

**AFRICA-**

**ONLINE** 31 MAY - 4 JUNE 2021

 $\mathbf{z}$ 

#### 10. Oct. 2018 IoT course, African Internet Summit 2021 26

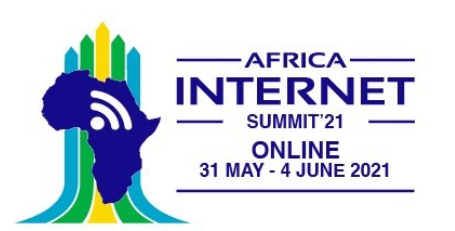

## Cayenne credentials

Step 2: Connect your Device

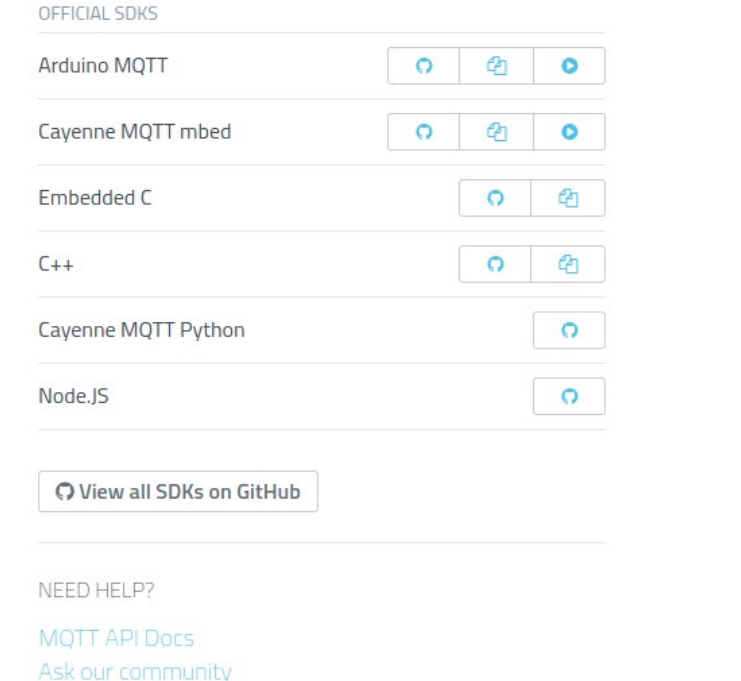

#### **MOTT USERNAME:**

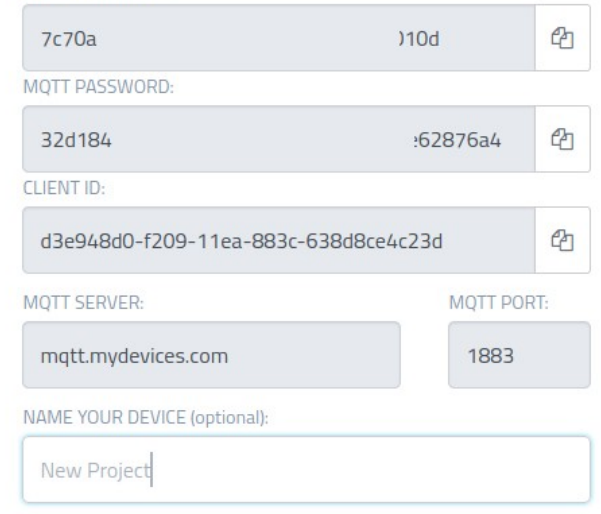

: : Waiting for board to connect...

#### 10. Oct. 2018 IoT course, African Internet Summit 2021 27

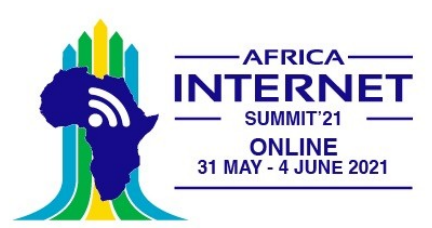

# Connecting to Cayenne

```
client = cavenne.client.CavenneMOTTClient()
elient.begin(MOTT USERNAME, MOTT PASSWORD, MOTT CLIENT ID, loglevel=logging.INFO)
print("Successfully connected to myDevices MOTT broker")
# register callback
client.on message=on message
def senddata():
  sht30Temperature, sht30Humidity = sht30.getTempAndHumi(clockStretching=SHT3X.NO CLOCK STRETCH,
                                                         repeatability=SHT3X.REP S HIGH)
 print("Temperature: %6.3f"%sht30Temperature)
 client.celsiusWrite(sht30TempChannel,sht30Temperature)
 client.celsiusWrite(sht30TempChannel+1.sht30Temperature)
 print("Relative humidity: %6.3f"%sht30Humidity + '%')
 client.humidityWrite(sht30HumidityChannel.sht30Humidity)
  client.humidityWrite(sht30HumidityChannel+1.sht30Humidity)
count = 0while True:
    try:
        client.loop()
       time.sleep(0.5)count += 1if count == 10:
            count = 0senddata()
    except OSError:
```
pass

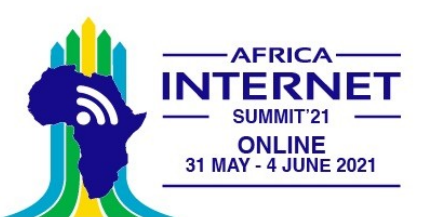

## Cayenne dash board

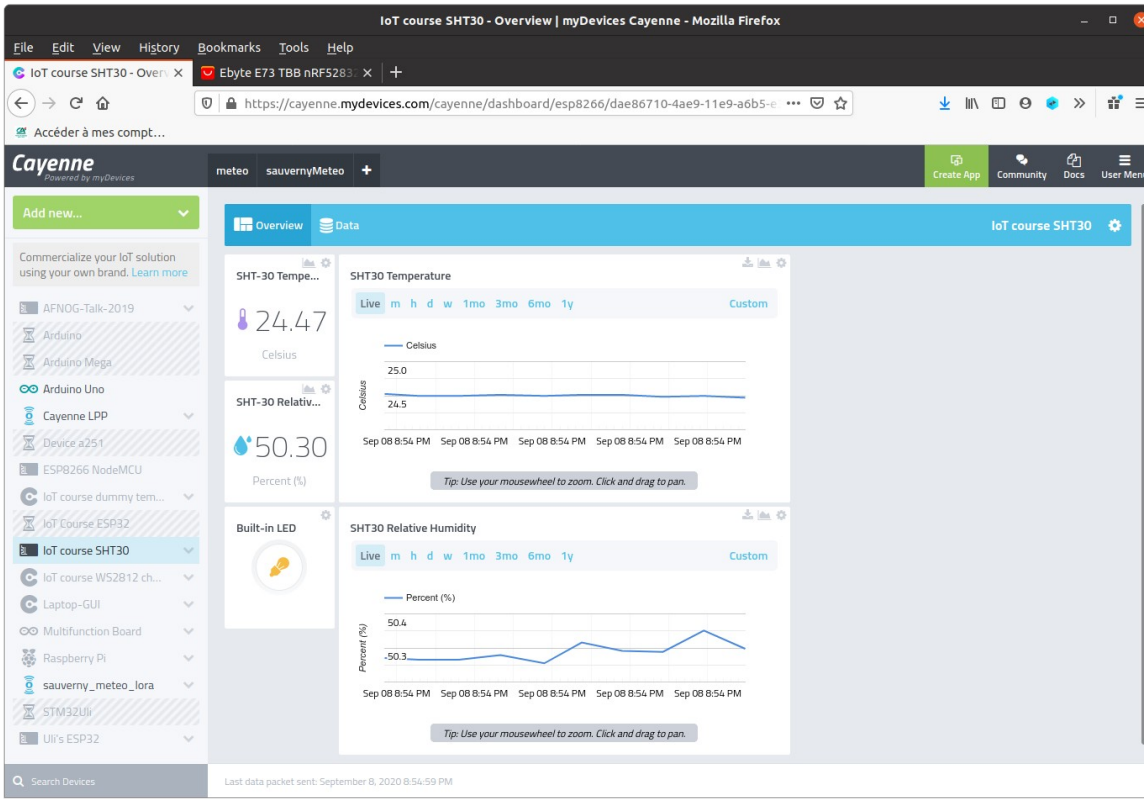

#### 10. Oct. 2018 IoT course, African Internet Summit 2021 29

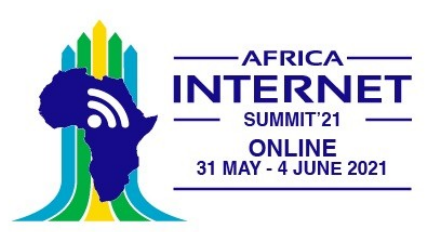

### What next?

A first course

- The IoT course has been given for the first time at the beginning of 2021
- Student feedback should be taken and evaluated to improve the course
- The slides should be uploaded to the TWiki or better: Full course notes should be written for self-study.
- The students were allowed to take the equipment home for experimentation

Promote the courses

- Try to get other universities on board and establish collaborations between them to upgrade the course
- Currently there is an effort to bring the course to 'Université Cheikh Anta Diop, Dakar, Sénégal with documentation in French.
- Create new exercises and/or lab projects

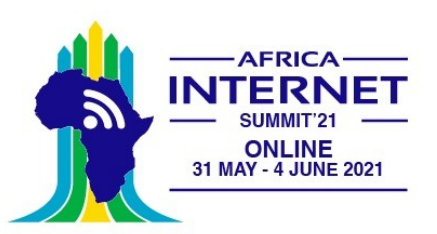

# GUI on the IoT node

The Lolin 2.4 " display features a touch panel in addition

It uses an ili9341 graphics controller and has 320x240 pixel resolution

The lvgl GUI library supports this device and makes running of GUI applications on the ESP32 possible

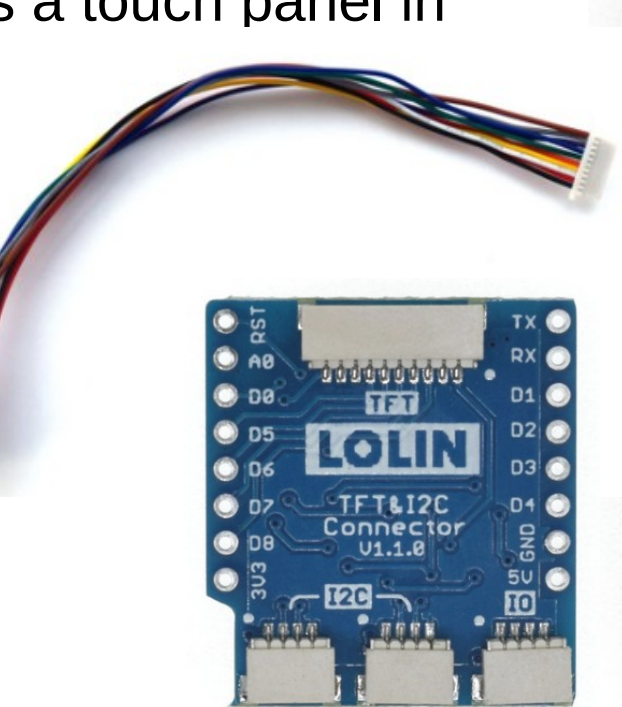

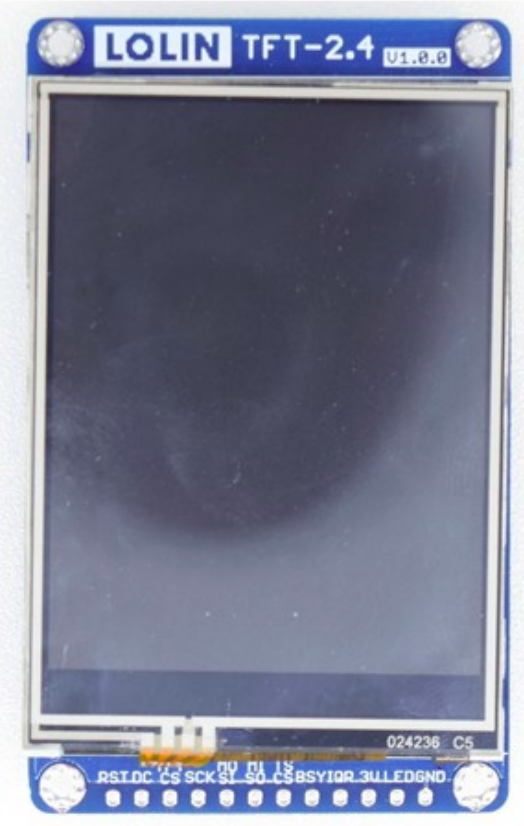

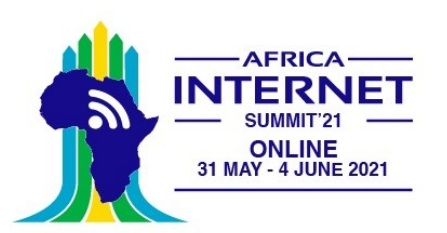

### Understanding GUI development

[lvgl](https://docs.lvgl.io/latest/en/html/index.html) is written in C but has a MicroPython language binding, where the Python calls are implemented as C code with a Python interface.

There is a MicroPython variant called Iv micropython which has lvgl included in its firmware.

lvgl is available for several graphics controllers and it has a "simulator" using SDL to display its graphics on the unix port of Iv micropython.

Program development can be comfortably done on the PC and only the final program is transferred to the IoT hardware.

The system is so huge that another full semester course is needed to study it.

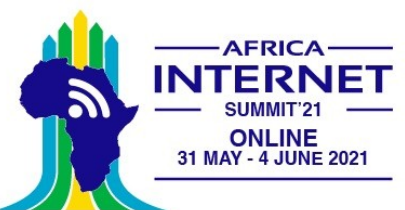

# A few widget examples

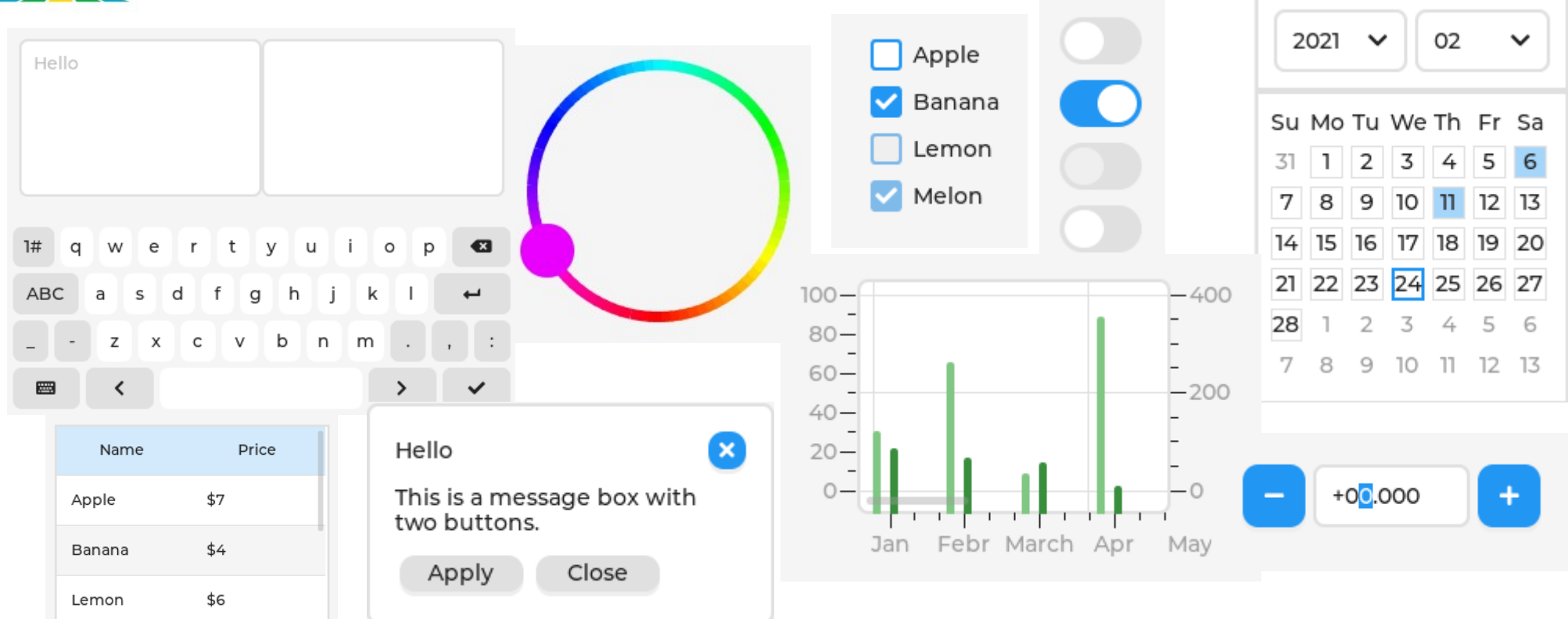

10. Oct. 2018 IoT course, African Internet Summit 2021 33

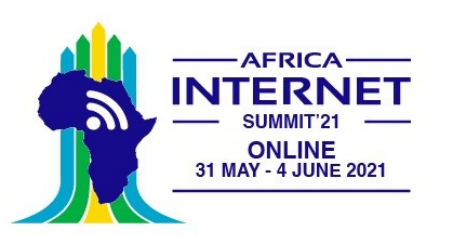

# Wearable devices?

This is not a watch!

It is a programmable, wearable development device from which you can build a watch (and much more)

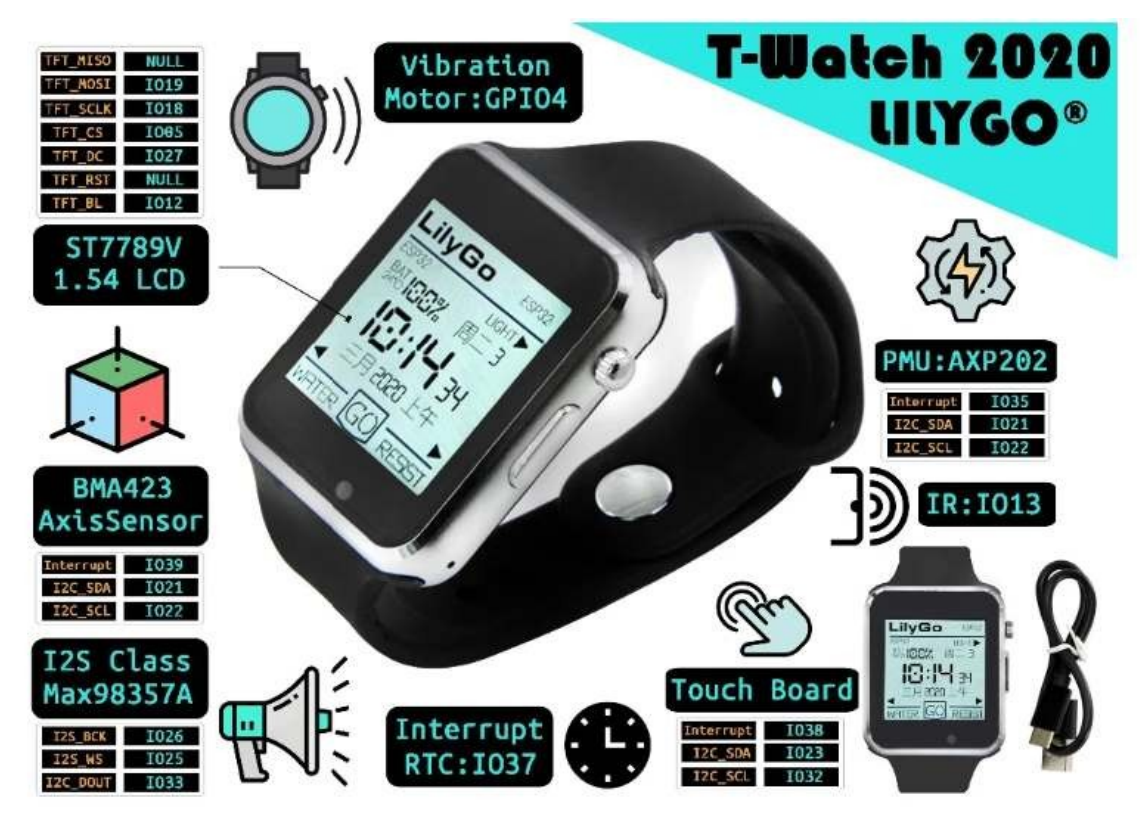

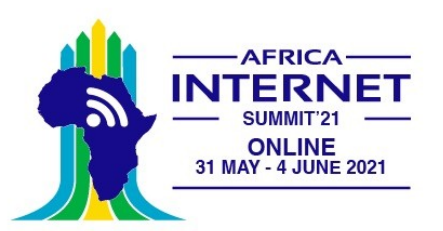

## T-watch 2020

The [t-watch 2020](https://www.aliexpress.com/item/4000971508364.html?spm=a2g0s.9042311.0.0.4cc64c4dQb76XF) is again based on the ESP32

It integrates the following devices:

- 240x240 pixel display controlled by an st7789 display controller
- Touch screen controlled by a ft6236 controller
- axp202 power management unit, controlling and measuring battery power of a lithium battery
- bma423 triaxial accelerometer
- RTC clock module pcf8563
- Vibration motor
- max98357a sound system

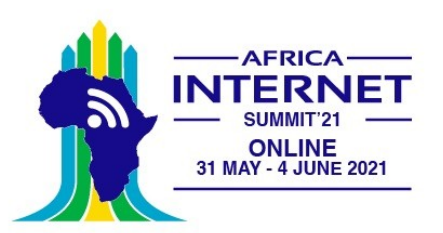

# Available software

Various software bits and pieces are available:

- An Arduino program based on platformio is currently under development as reference software
- Iv micropython works on the t-watch
- The Micropython drivers for the devices are available
- Wasp-OS, a framework to develop watch software and based on Micropython is available
- Much work is needed!

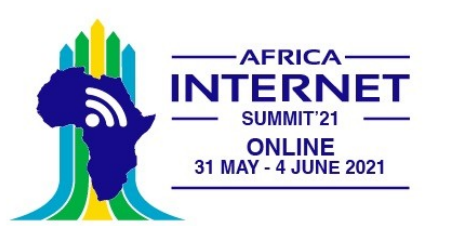

### Enough for a full semester course on wearable devices

Cost of the watch: 22.50 Euros

This could be the basis for a course on wearable devices.

- Study and employ the drivers for the different devices
- Study and employ the wasp framework for application development
- Setup of the GUI library with a driver for the st7789 display controller (done in the meantime)
- Example programs for the GUI library e.g. for a settings screen to control display luminosity, active time before sleep, wifi setup …
- A web server running on the watch allowing to control the settings and provide screen dumps
- BlueTooth access
- Control through the IR receiver
- Run the vibration motor and the sound system e.g. for alarms
- Application development: analogue watch, calendar, calculator, settings, battery status ...